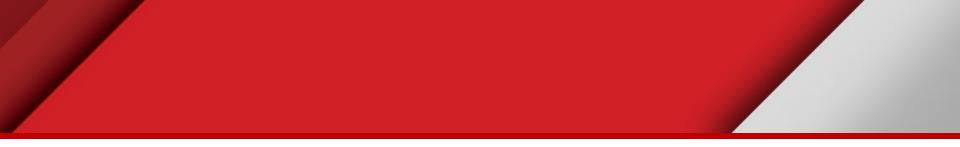

# Labelling features

Matteo Mazzucato

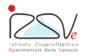

OIE Collaborating Centre for epidemiology, training and control of emerging avian diseases

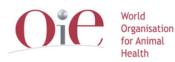

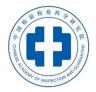

**OIE** Headquarters

#### **Overview**

- Labels
- Labels in QGIS

#### Labels

- Visualize additional information
- Describe features attributes
- It is part of the symbology
- Can be defined in the SLD

## **Right Labelling**

- Don't use too much labels
- Change labels according to the style symbols

#### Labels in QGIS

| 🧭 Layer Properties - Municipality   Labels |                                                                |              |                   |           |            |
|--------------------------------------------|----------------------------------------------------------------|--------------|-------------------|-----------|------------|
| 🤀 General                                  | 🐼 Show labels for this layer                                   |              |                   |           |            |
| ኛ Style                                    | Label with abc NAME                                            |              |                   |           |            |
| (abc Labels                                | ▼ Text/Buffer sample                                           |              |                   |           |            |
| Fields                                     | Lorem Ipsum                                                    |              |                   |           |            |
| ≼ Rendering                                | -                                                              |              |                   |           |            |
| 🧭 Display                                  | Lorem Ipsum                                                    |              |                   | <b>(</b>  |            |
| S Actions                                  | abc Text<br>+ab<br>< c Formatting                              | Text<br>Font | MS Shell Dlg 2    |           | • 🗣 🗍      |
| • Joins                                    | <ul> <li>Buffer</li> <li>Background</li> <li>Shadow</li> </ul> | Style        | Normal            |           | • 4        |
| 🥡 Metadata                                 | Placement<br>Rendering                                         | Size         | U C S C<br>7,8000 |           |            |
| 🗧 Variables                                |                                                                |              | Points            |           | • 🗣        |
| E Legend                                   |                                                                | Color        |                   |           | €          |
|                                            |                                                                | Transparency |                   |           | 0 % 🚔 🚭    |
|                                            |                                                                | Type case    | No change         |           | • 🗣        |
|                                            |                                                                | Spacing      | letter 0,0000     |           |            |
|                                            |                                                                |              | word 0,0000       |           |            |
|                                            | •                                                              | Blend mode   | Normal            |           |            |
|                                            | Style 🔻                                                        |              |                   | OK Cancel | Apply Help |

#### **Using label to describe features**

Add labels:

- Farms: CODE
- Provinces: NAME
- Highways: NAME + ' (' + PROVINCE + ') '

#### **Using label to describe features**

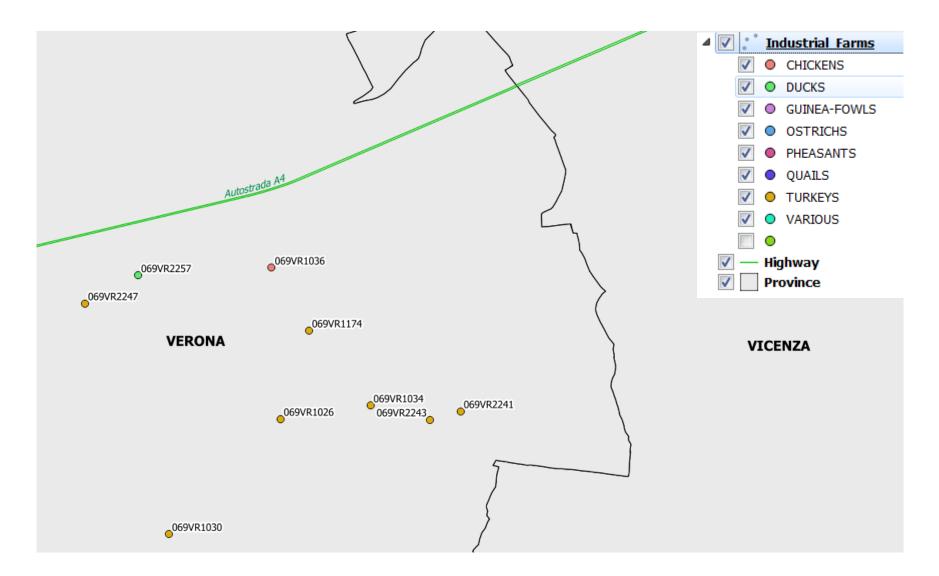

### Practical Exercise (es8\_symbology)

- Change symbology of different layers
- Change labels of different layers